# KOMMAC

СИСТЕМА КОМПЬЮТЕРНОГО ЧЕРЧЕНИЯ

РАБОТУ ВЫПОЛНИЛ ФОМИЧЁВ КИРИЛЛ, ГРУППА 2М2

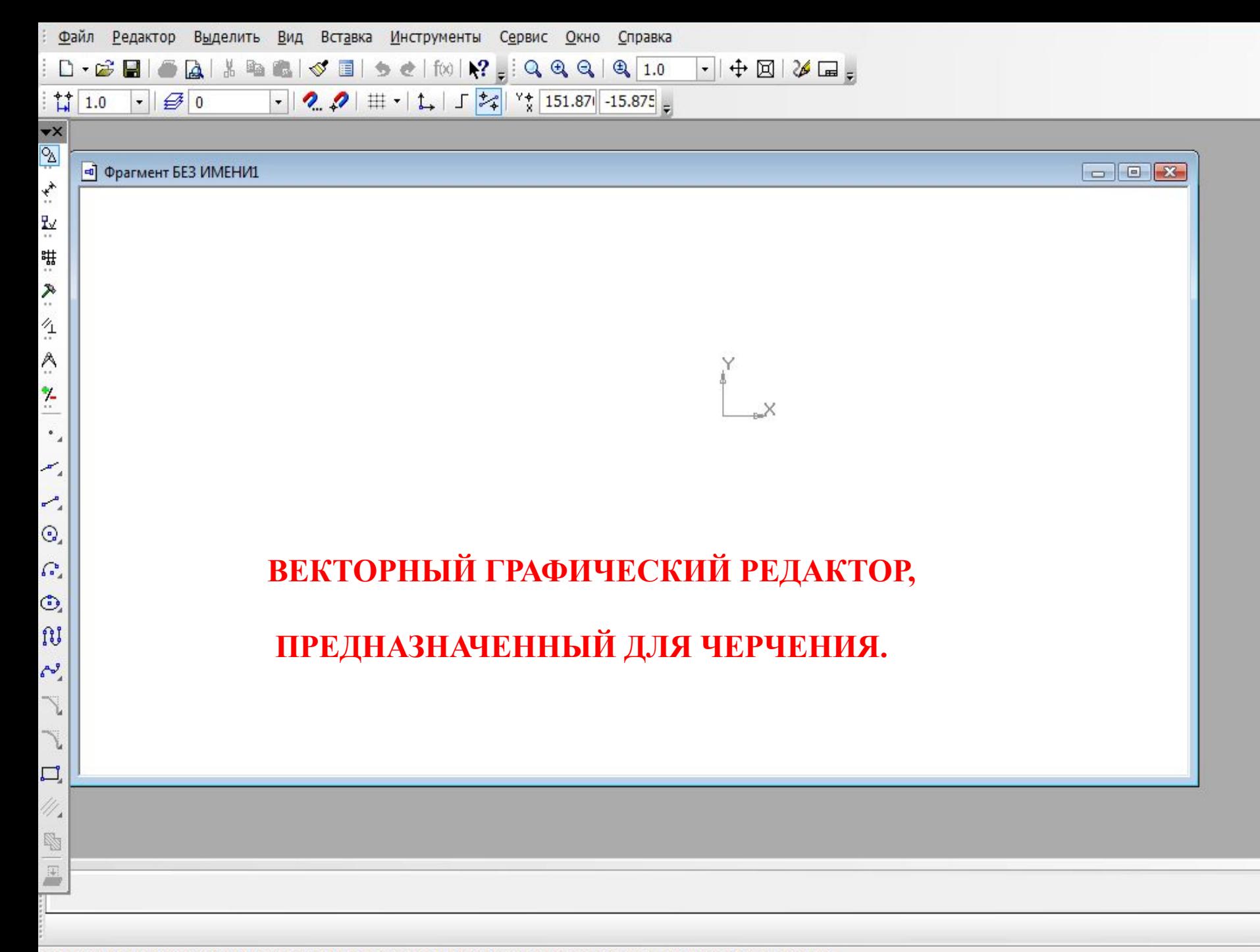

Щелкните левой кнопкой мыши на объекте для его выделения (вместе с Ctrl или Shift - добавить к выделенным)

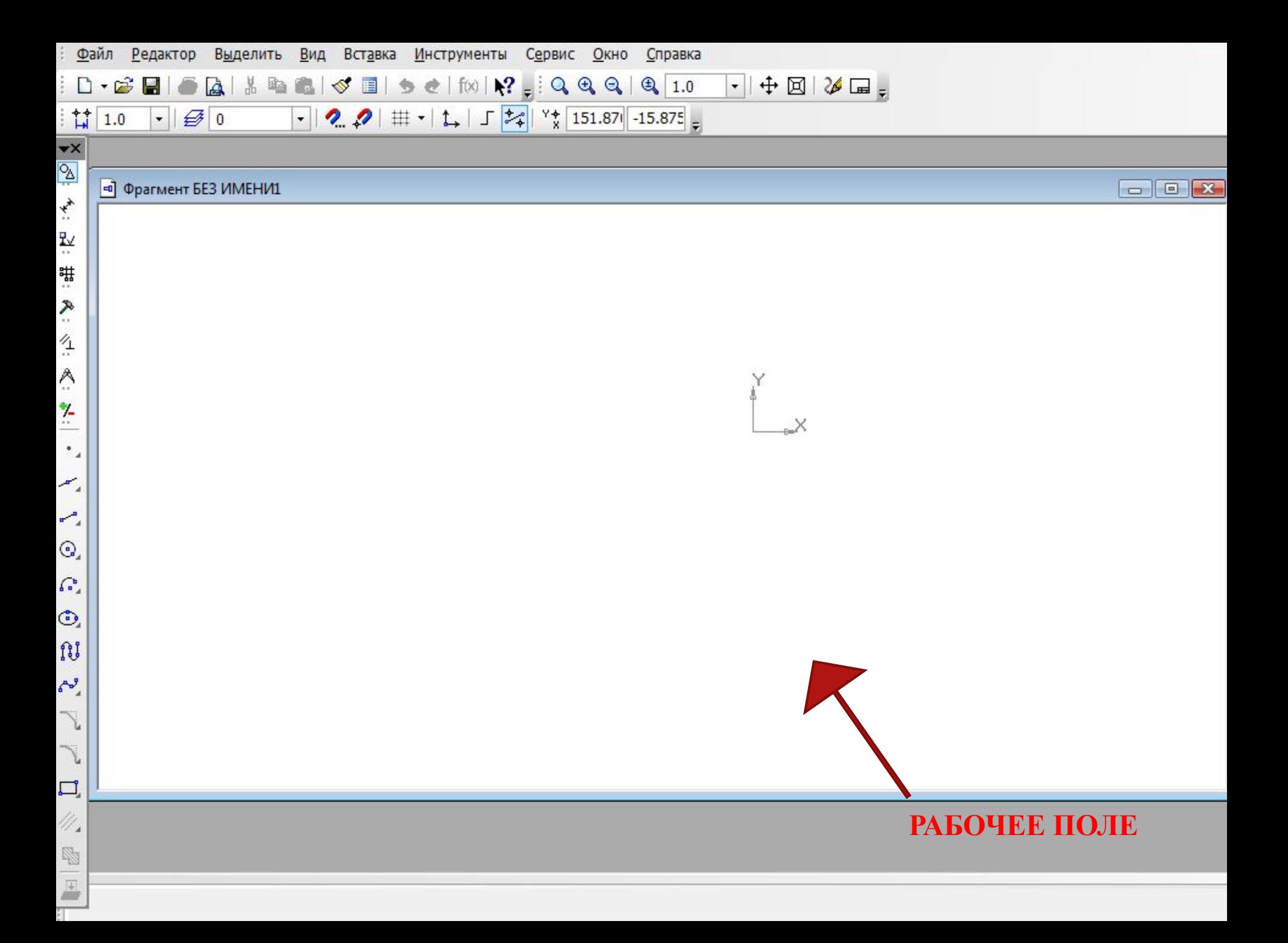

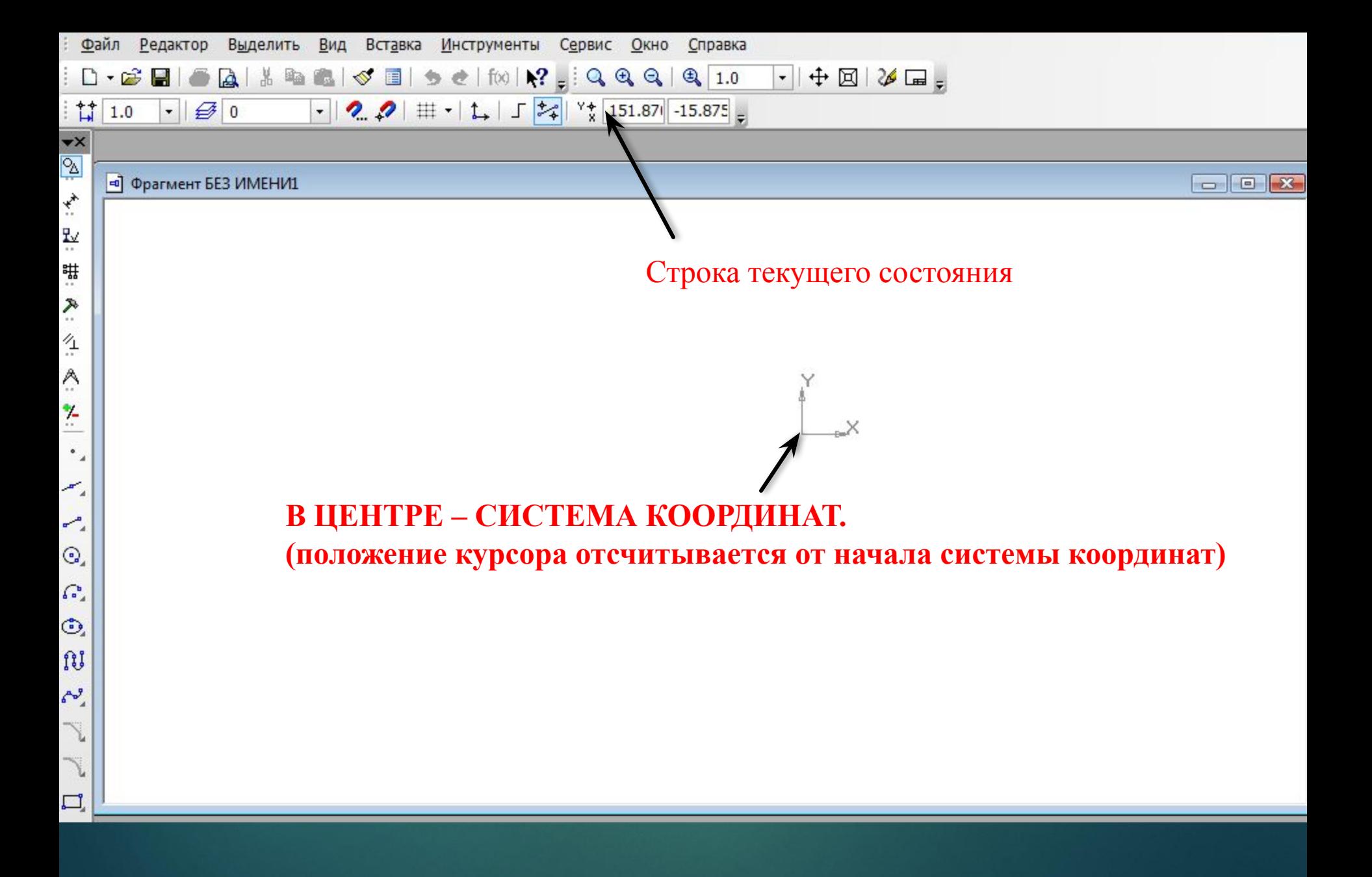

## **ПАНЕЛЬ ИНСТРУМЕНТОВ**

#### **панель ГЕОМЕТРИЧЕСКИЕ ПОСТРОЕНИЯ**

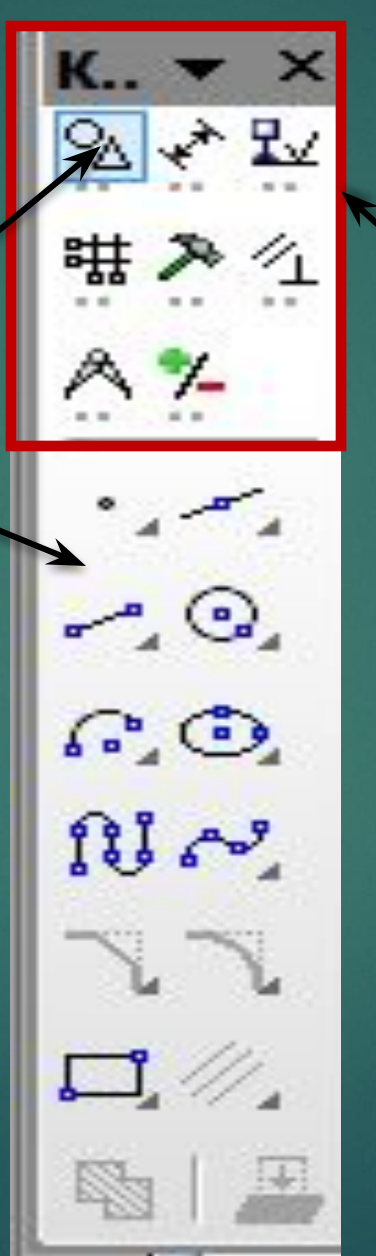

#### ПАНЕЛЬ ПЕРЕКЛЮЧЕНИЯ

**Обеспечивает переход между различными рабочими панелями**

#### **ПАНЕЛЬ ГЕОМЕТРИЧЕСКИЕ ПОСТРОЕНИЯ Содержит кнопки, позволяющие рисовать**

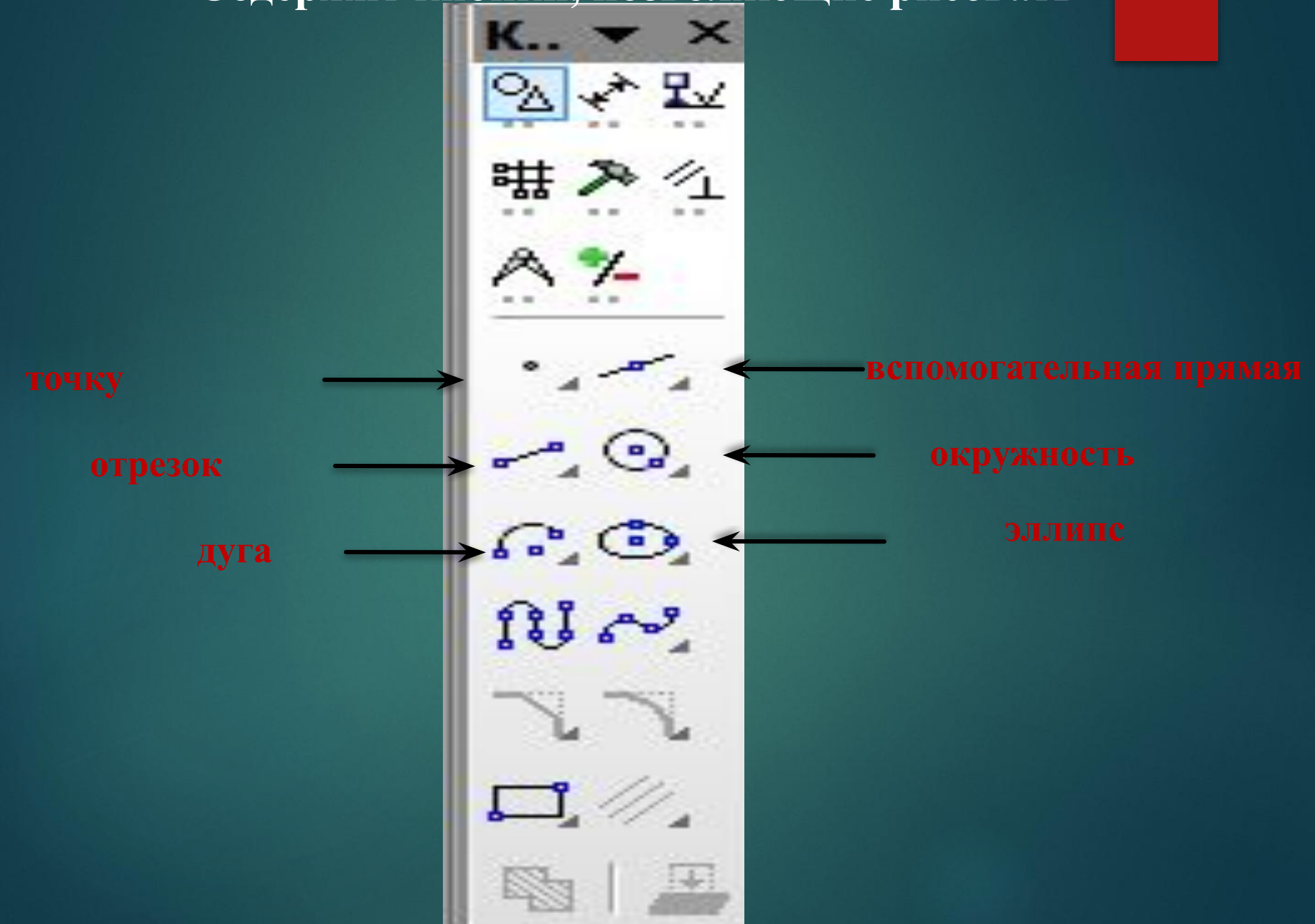

## **ПАНЕЛЬ РАЗМЕРЫ Содержит кнопки, позволяющие грамотно оформить чертеж, обозначить на чертеже размеры деталей**

**Линейный размер**

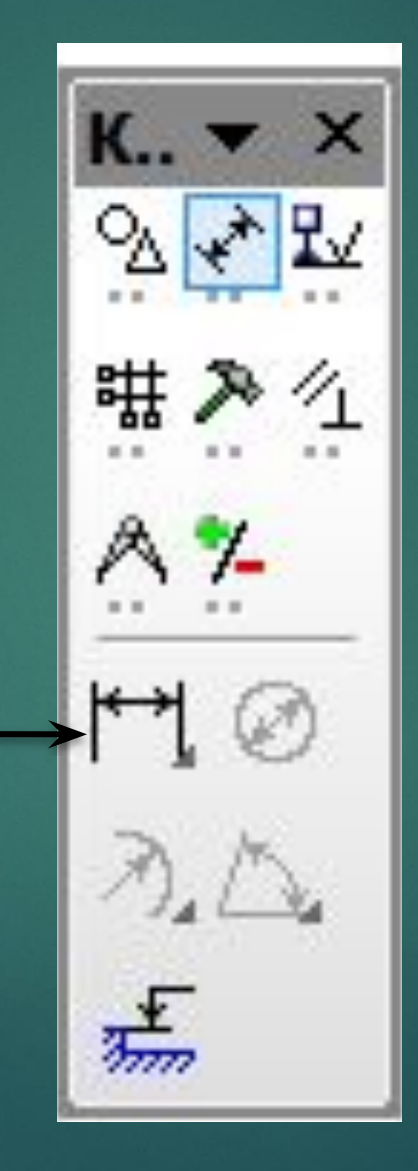

#### **ПАНЕЛЬ ТЕХНОЛОГИЧЕСКИЕ ОБОЗНАЧЕНИЯ Содержит кнопки, позволяющие грамотно оформить чертеж и сделать надписи**

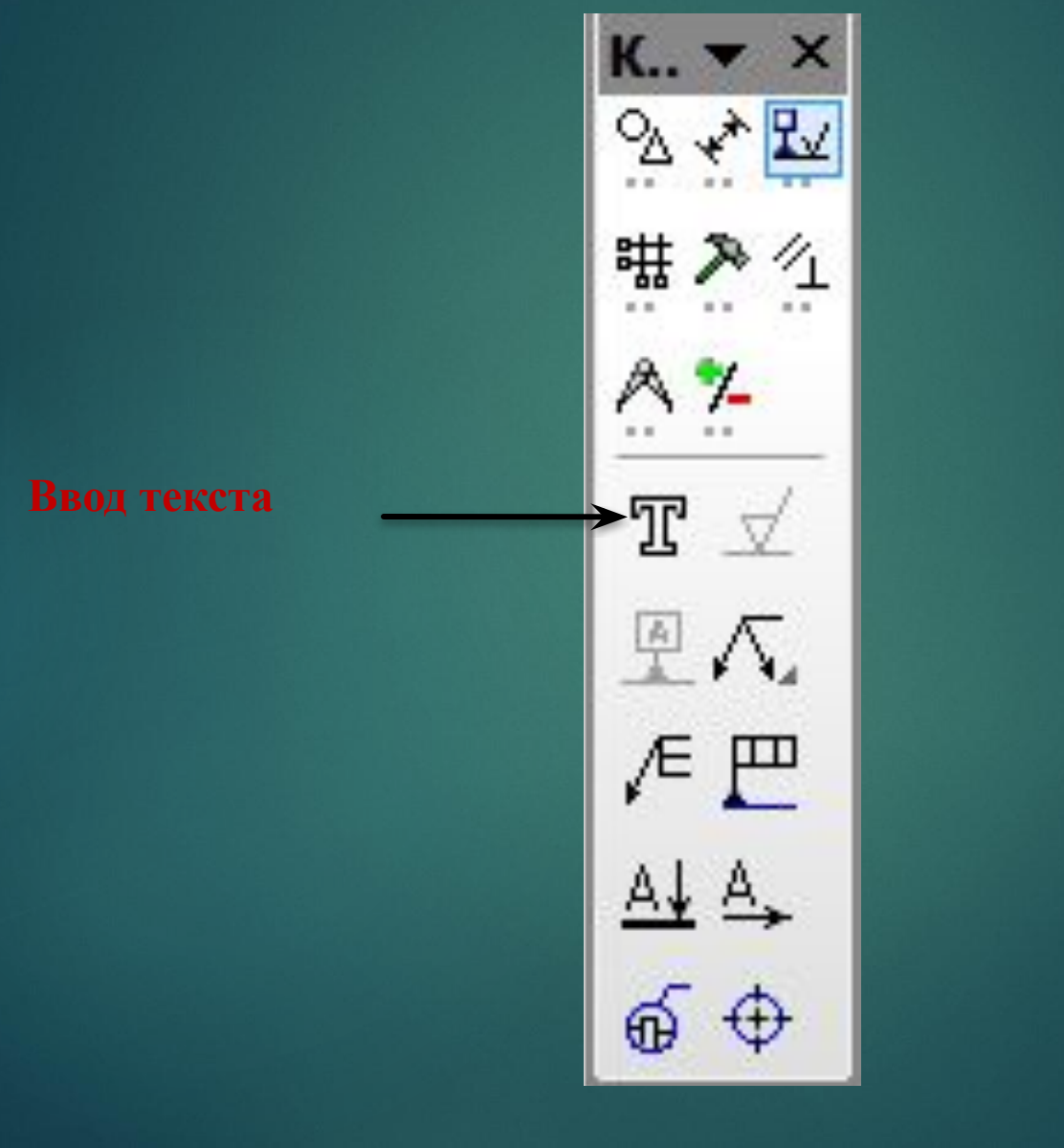

**ПАНЕЛЬ РЕДАКТИРОВАНИЕ Содержит кнопки, позволяющие вносить**  изменения в чертеж, **производя над объектами различные операции: перемещение, копирование, масштабирование**

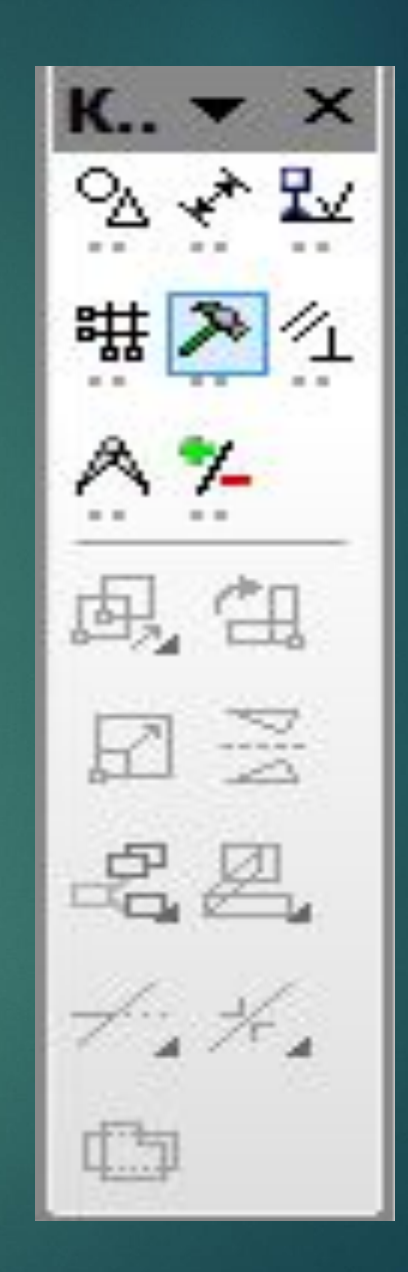

## **ПАНЕЛЬ ВЫДЕЛЕНИЕ**

**Позволяет осуществлять различные варианты выделения объектов, выделять отдельные объекты или группы объектов.**

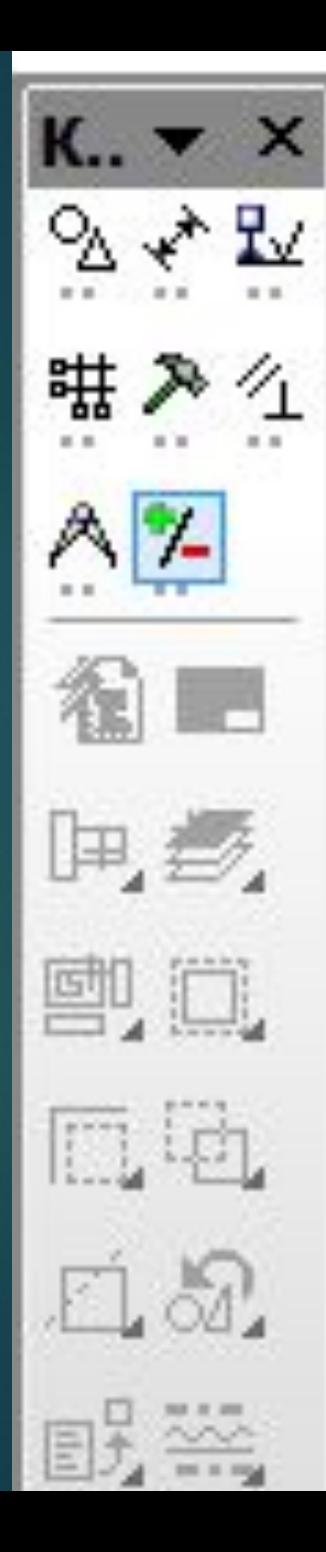

#### **ПАНЕЛЬ ИЗМЕРЕНИЯ**

**Позволяет измерять расстояние (вычисляется и отображается в миллиметрах), Углы (в градусах) Периметры** 

**Координаты точки**

**Угол по 3 точкам**

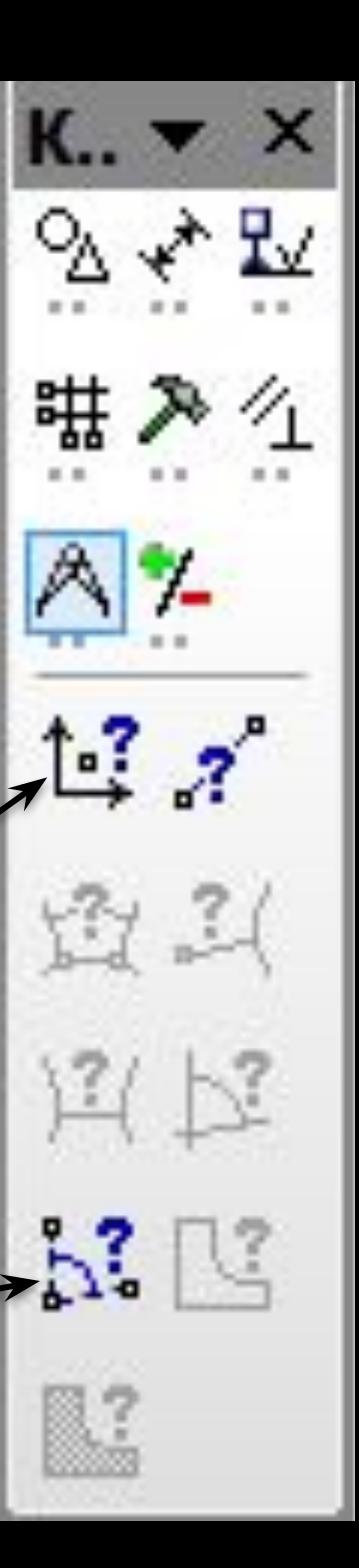